## **New MyPortal.fhda.edu Browser Account Security**

## **Please be aware of the following changes with the new MyPortal interface**

- 1. If you Close the MyPortal browser window or tab without Logging Out, you will still be logged into MyPortal.
- 2. When using a Shared or Public computer, make sure you **QUIT** the browser application when you are done using MyPortal. This will ensure you have logged out of MyPortal.
- 3. With the new MyPortal Interface, some functions open a new Tab in the browser. *See the example below.* **You need to close the additional tabs and then go back to the original MyPortal-Foothill-De Anza tab and Log Out.** If you are using public or shared computer the next person to use the computer will have access to your account unless you **close** the additional tabs and then **log out** on the original MyPortal tab.

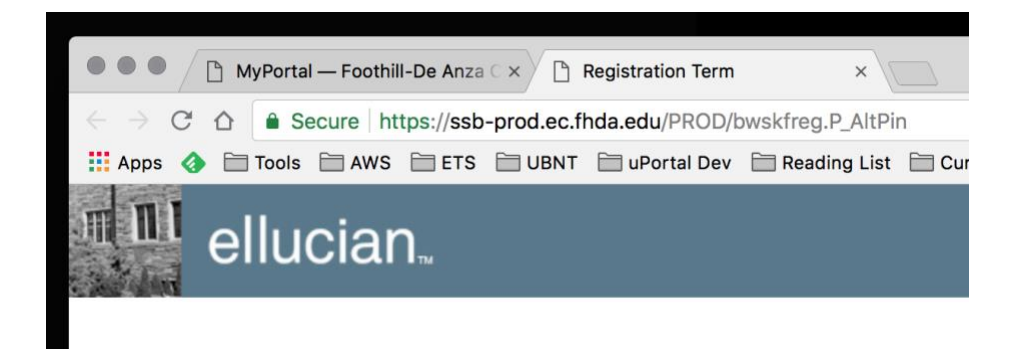

4. If your browser opens up a New Window instead of a new Tab as pictured above, be aware you must close those windows and return to the original MyPortal window and Log Out. If you are using public or shared computer the next person to use the computer will have access to your account unless you **close** the additional windows and then **log out** on the original MyPortal window.